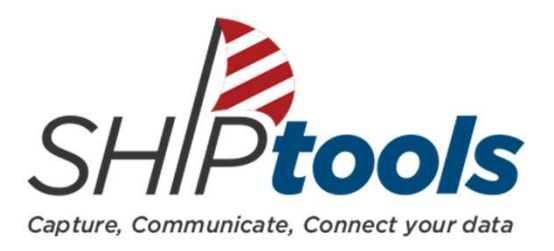

### Getting to know CLAIM's SHIPtools site for Volunteers

9.2020 v1

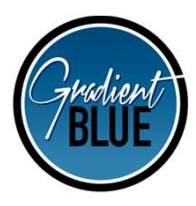

**Introductions** 

If you are sitting with someone in a group, please send that you attended to claimcallcenter@primarisfoundation.org The recording and pdf file with notes will be posted to www.missouriclaim.org on Friday, Sept. 18<sup>th</sup>, 2020

Why are we changing to SHIPtools?

Old data collection system is obsolete and no longer supported

New system gives us the option to combine other data collection systems into one

We have been looking for a way to move to a "Real Time" system for referrals for quicker call backs to clients

No longer rely on multiple email systems – more secure way to send referrals

We will implement this New SHIPtools systems in 2 steps: Referral and Training information in September 2020 Contacts entry information added in Jan 2021

## Welcome to SHIPtools

What you will learn:

- What is SHIPtools
- $\triangleright$  How to Log In
- $\triangleright$  Home Tab items
- $\triangleright$  How to retrieve your referrals
- $\triangleright$  How to complete your referrals
- Who can run reports
- **≻ Live Example**
- Q&As

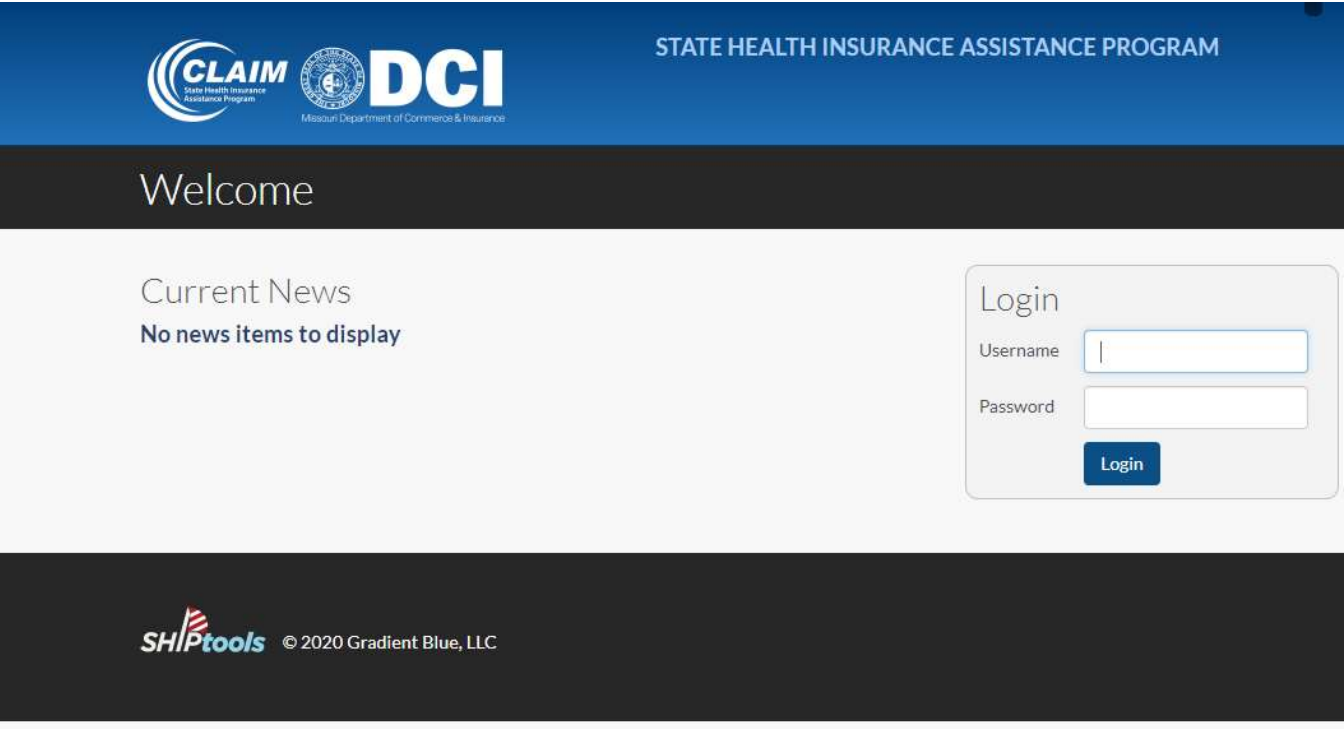

Welcome to your new MO CLAIM SHIPtools site. SHIPtools is a web-based application designed to help SHIPs report and track Medicare beneficiaries served, outreach events conducted, volunteer training and activities undertaken and facilitate other program administration tasks. SHIPtools was developed specifically for SHIPs by Gradient Blue, a small software development company that has more than 15 years experience working within the SHIP network.

### How to Access SHIPtools

- The website will be located at www.SHIPtools.org/mo
- You will be sent via email, your login and password information.
- Site will **NOT be active** until September 22<sup>nd</sup>, 2020.
- You will be testing September 22<sup>nd</sup> September 25<sup>th</sup>.
- You will only use SHIPtools site for referrals on September 28<sup>th</sup>, 2020.
- All referrals will be sent in "Real Time"!
- If you find any issues, please contact your Regional Liaison

The site will only remain open for 1 hour of inactivity. You may need to log on periodically to get your referrals.

#### Home

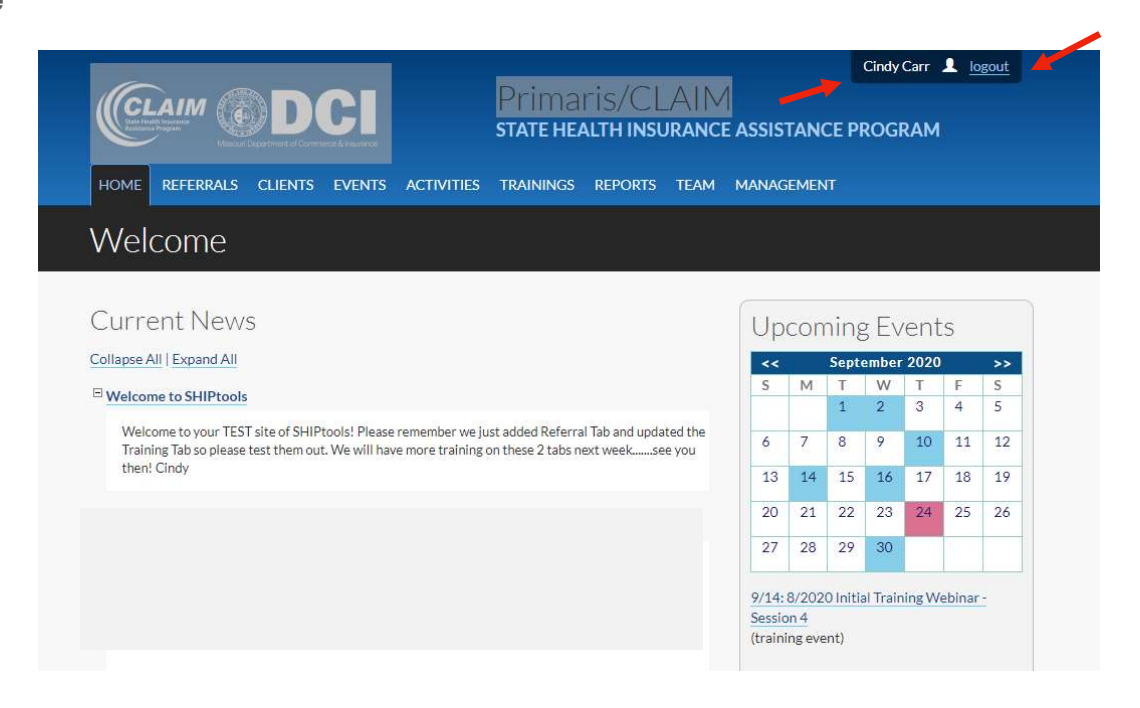

SHIPtools uses tab based navigation for organizing the site. Not all team members will have the same number of tabs when logging in. Access to the different tabs and functionality within the tabs is determined by the team member's role. These roles were developed and assigned by CLAIM staff during SHIPtools site setup.

The logged in user's name always appears in the top right corner of every page in SHIPtools. If you click on the user's name, you will be allowed to change your user preferences for email addresses, physical address and phone numbers associated with their CLAIM information.

A calendar of events (outreach activities) and trainings is located on the Home tab. When outreach Events or

Trainings are created members can choose to add them to this calendar on the Home tab. Home is also where you will find relevant news items.

The Reports tab provides aggregate information on the services CLAIM has provided. Only Site Supervisors will be able to view or use the report tab for reporting purposes of all team members tied to their site.

In the event that SHIPtools is being used on a public computer, such as at the library, it is important to select logout when a team member is done accessing the application. The application will automatically log users out after 60 minutes, if no activity is detected.

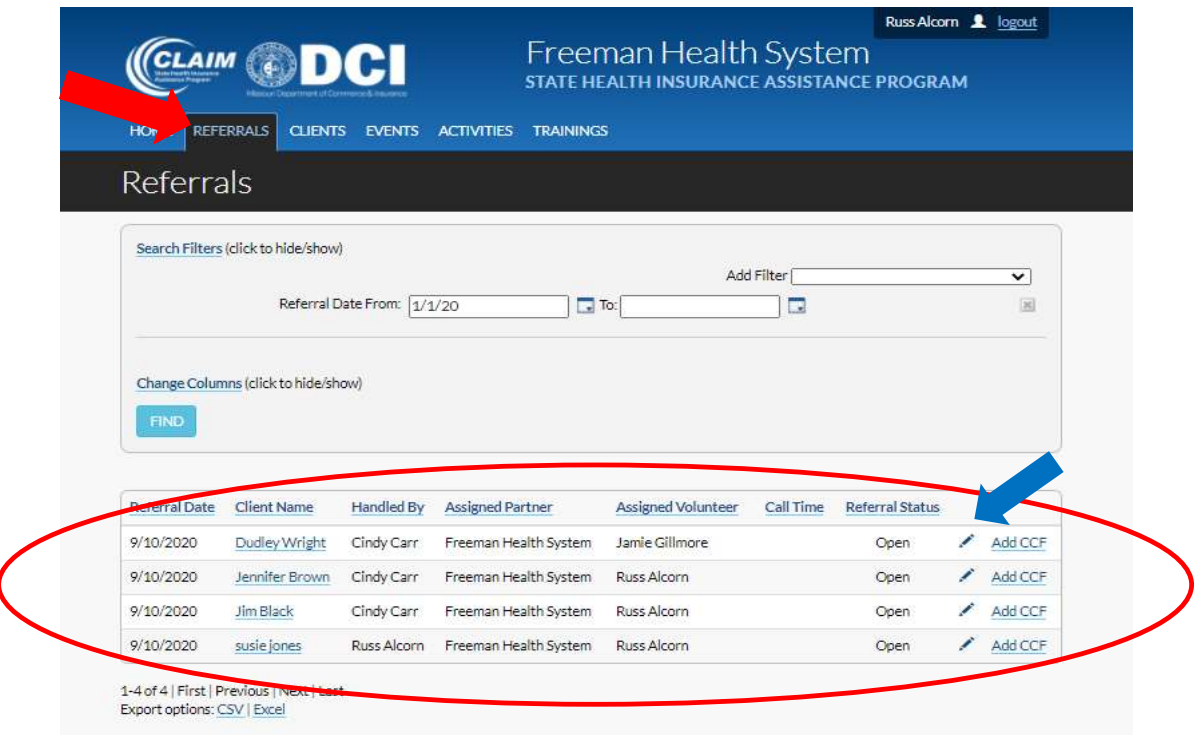

When you log on, you will see your Organization in the heading.

When a Team member logs on, they will go to HOME tab. If you click on the REFERRALS tab, you will see the referrals assigned to you and other members of your organization. To see the information, phone number and notes on the referral, click on the edit pencil. You will notice the "Add CCF" button to the far right of the client referral. We are eventually going to be able to use this function in January 2021 so that you can add the client contact information in SHIPtools and we can upload it into STARS so one system will add all our entries into STARS. We will have more information on this feature in December 2020 before it goes live.

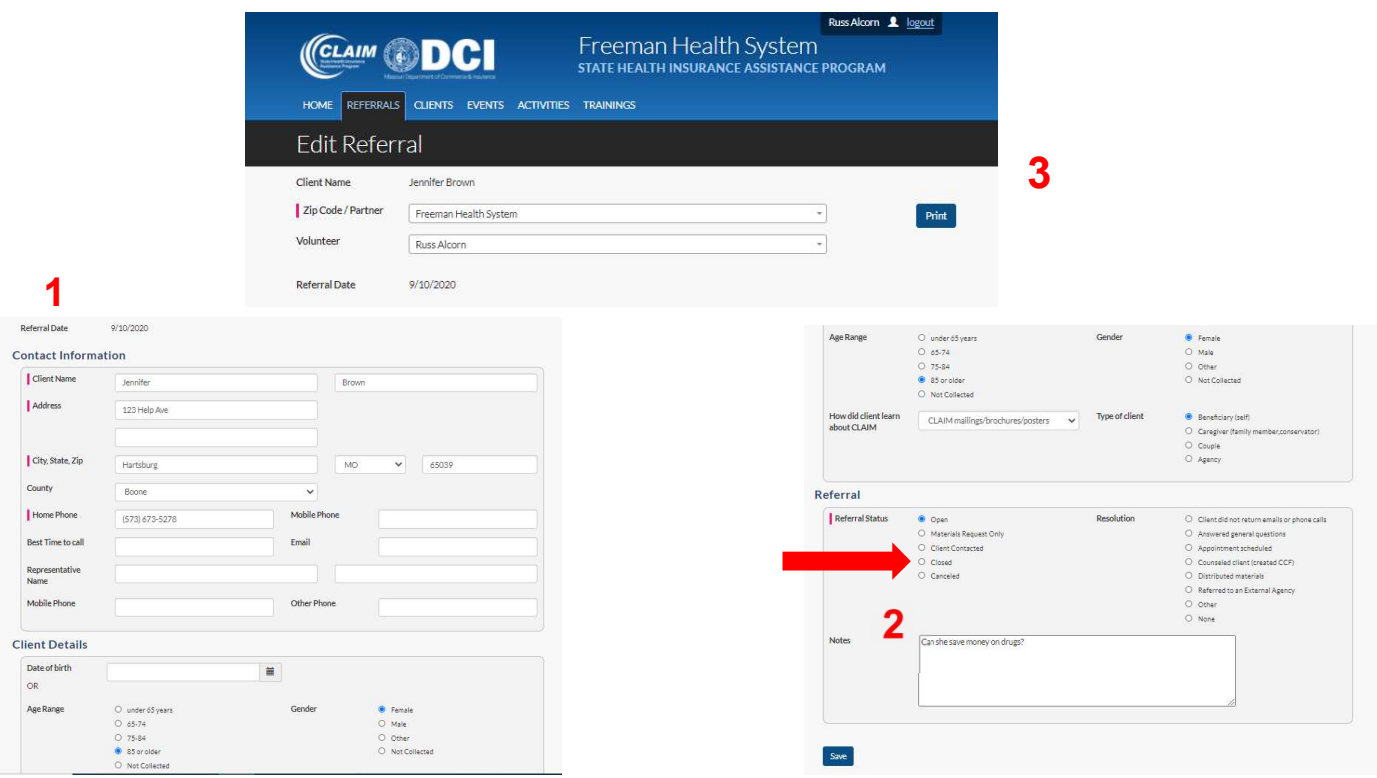

After clicking on the edit pencil, you will see the details of the referral. Section 1 show details for the client. Section 2 shows where the notes or question the client has. After you have contacted the client in the referral, please mark the referral as "Client Contacted". This will let SHIP staff, other volunteers at your site, and the Call Center know if you contacted the client. You will then put the contact into STARS. If you could not reach the person after 3 calls, please mark the referral as "Closed" and "Client did not return emails or phone calls". This will let SHIP staff and the Call Center know you could not reach the client and we will send a "No Contact" letter to the client. Section 3 is where a volunteer or Site Coordinator can re-assign the client to another volunteer within the same organization, if needed. Perhaps someone called in sick and the client needs contacted, so they can be re-assigned to another volunteer to handle the contact.

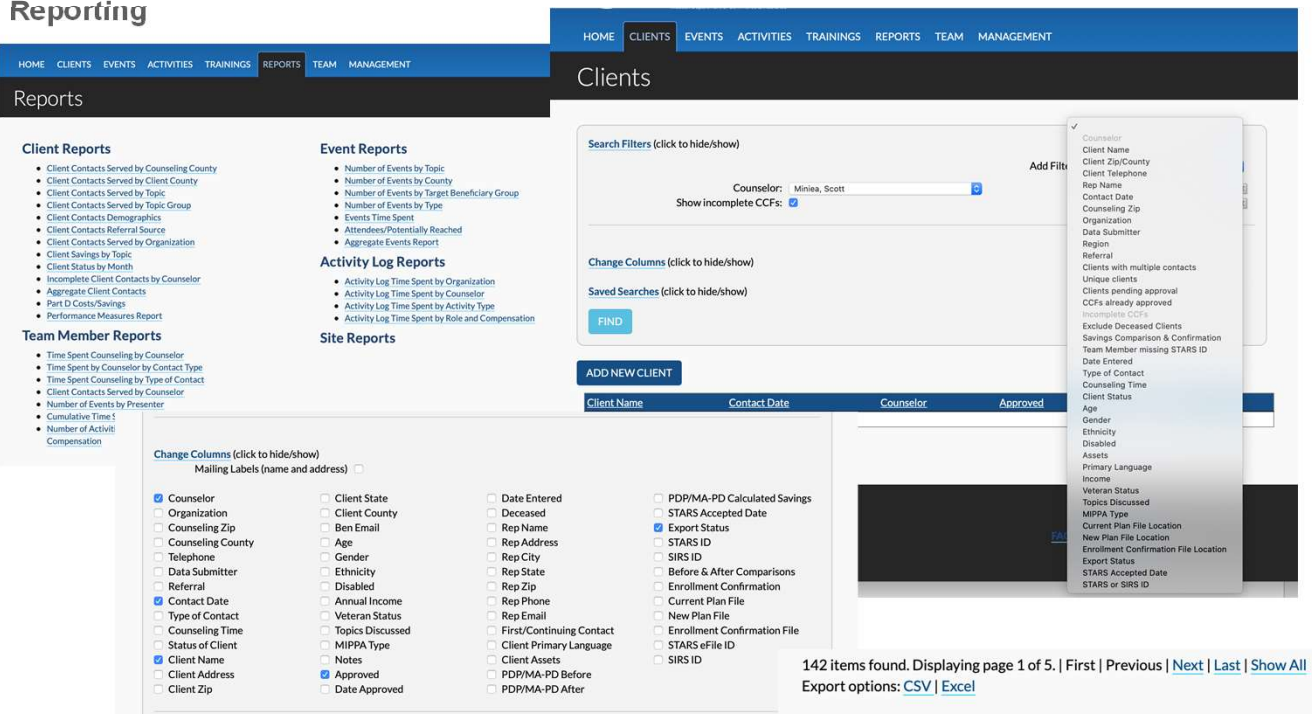

SHIPtools contains two ways to analyze the information collected. The first is through a series of aggregate reports located on the Reports tab that only site coordinators can use. The second is through tab specific filters and columns that correspond to the fields of information collected in the functionality on that tab.

Any reports run using the tab specific filters and columns can be exported into a CSV or Excel format for additional analysis.

# Live Site Examples

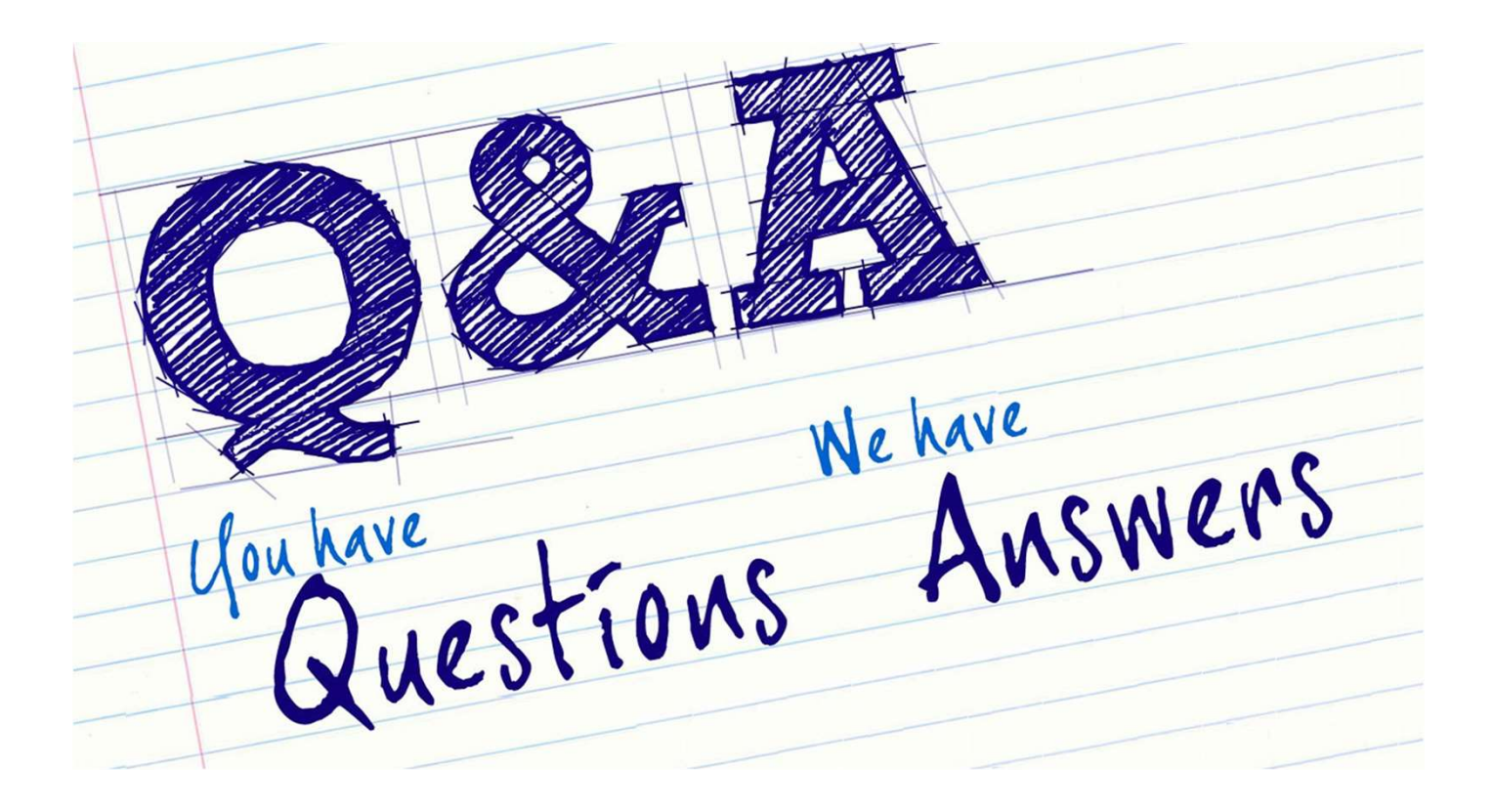

## Thank you for your help during this transition!

For questions/comments: ccarr@primarisfoundation.org

Or contact your Regional Liaison